S4B Secure Eraser

# Руководство Soft4Boost

# S4B Secure Eraser

**www.sorentioapps.com**

© Sorentio Systems, Ltd.

### Контакты

По всем вопросам и предложениям, связанным с работой **S4B Secure Eraser**, его приобретением, дальнейшими пожеланиями обращайтесь к нам по следующим адресам:

**Общая информация: info@soft4boost.com**

**Техническая поддержка: support@soft4boost.com**

**Приобретение: sales@soft4boost.com**

### Техническая Поддержка

Использование **S4B Secure Eraser** не требует специальных знаний. Если у вас возникли вопросы или проблемы, пожалуйста, используйте **Справку S4B Secure Eraser**. Если вы не можете найти решение, обратитесь в службу технической поддержки.

**Важно**: вы можете пользоваться технической поддержкой только после регистрации**.**

**Soft4Boost** предоставляет несколько форм автоматизированной поддержки клиентов:

#### **Soft4Boost Support System**

Вы можете использовать форму обратной связи на нашем сайте, чтобы задать интересующие вас вопросы.

#### **E-mail Support**

Вы также можете отправлять ваши вопросы по электронной почте **support@soft4boost.com**

**Важно**: для более эффективной и быстрой помощи в разрешении ваших проблем, нам потребуется следующая информация:

- Имя и адрес электронной почты, использованный при регистрации;
- Параметры операционной системы (CPU, жесткие диски и т.д.);
- Полное название операционной системы;
- Подробные пошаговые описания ваших действий.

# Ресурсы

Документация по **S4B Secure Eraser** доступна в следующих форматах:

#### В справке при инсталляции (.chm-файл) и справке на сайте

Вы можете использовать файл справки при (.chm) через меню **Справка**.

**Online Справка** включает в себя все содержимое chm-файла, обновления и ссылки на дополнительный контент, доступный в Интернете. Вы можете получить техническую поддержку на нашем сайте - **http://sorentioapps.com**. Обратите внимание, что наиболее полную и актуальную версию справки **S4B Secure Eraser** вы всегда можете найти на сайте.

#### Документация в PDF

Файл справки также доступен в PDF формате, который вы можете скачать на нашем сайте. Чтобы иметь возможность читать и распечатать PDF файл справки **S4B Secure Eraser**, у вас должна быть предварительно установлена программа для чтения PDF файлов.

#### Руководства пользователя

Руководства пользователя шаг-за-шагом предназначены для помощи не только начинающим пользователям, но и тем, кто сталкивается с определенными трудностями при выполнении частных задач. Посетите наш раздел **Support** на нашем сайте, чтобы прочитать подробные инструкции для использования всех возможностей **S4B Secure Eraser**.

#### Техническая поддержка

Посетите раздел **Support** на сайте **http://sorentioapps.com**, чтобы задать вопросы об установке и использовании **S4B Secure Eraser**. Не стесняйтесь также использовать адрес электронной почты **support@soft4boost.com**

#### Загрузка

Посетите раздел **Downloads** на нашем сайте для загрузки бесплатных обновлений и пробных версий. Мы постоянно будем совершенствовать **S4B Secure Eraser**, чтобы работа вашей системы оставалась быстрой и стабильной.

### Введение

**Soft4Boost Secure Eraser** – удобная утилита, которая позволяет быстро и эффективно выполнить безвозвратное удаление данных с жесткого диска.

**Soft4Boost Secure Eraser** несколько раз производит перезапись освобожденных секторов, таким образом, восстановить данные при помощи различного специального софта становится практически невозможно.

Многие владельцы твердотельных накопителей знают о том, что процесс очистки SSD должен производиться специальными инструментами. Программа **Soft4Boost Secure Eraser** является именно таким, удобным и функциональным инструментом.

**Soft4Boost Secure Eraser** использует несколько различных стандартов для удаления данных. Это, в частности, алгоритм Питера Гутмана, алгоритм Брюса Шнайера, немецкий стандарт удаления VSITR, стандарты UUS DoD 5220.22-M (E) и (ECE), российский ГОСТ Р50739-95 и т.д.

Для запуска **Soft4Boost Secure Eraser** нажмите кнопку меню **Пуск** и выберите **Все Программы -> Soft4Boost -> Secure Eraser -> Secure Eraser.**

## Интерфейс Программы

Интерфейс **Soft4Boost Secure Eraser** очень прост в использовании и позволяет пользователю выполнять все действия несколькими щелчками мыши. Главное окно программы выглядит следующим образом:

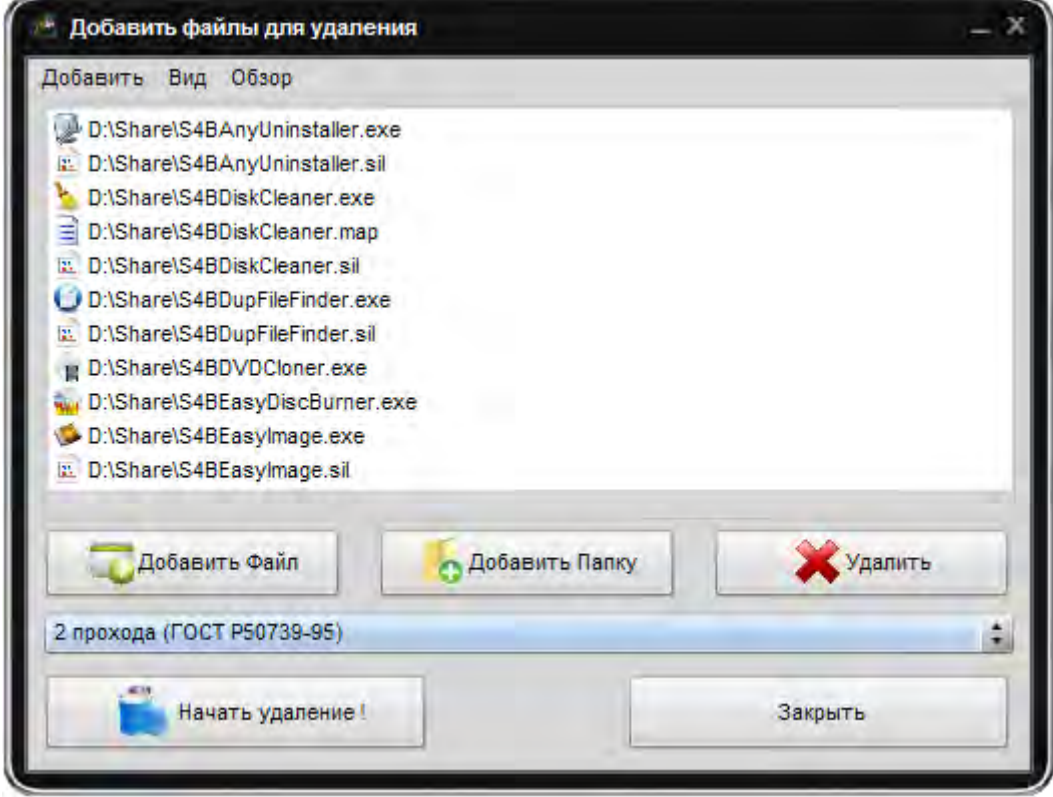

Есть два пути запуска **Soft4Boost Secure Eraser**:

- 1) Из меню Пуск.
- 2) Из контекстного меню проводника выбрать **Отправить** -> **Secure Eraser**.

## Удаление файлов

Для удаления выбранных файлов нажмите кнопку **Начать Удаление**. После этого появится окно, отображающее процесс записи:

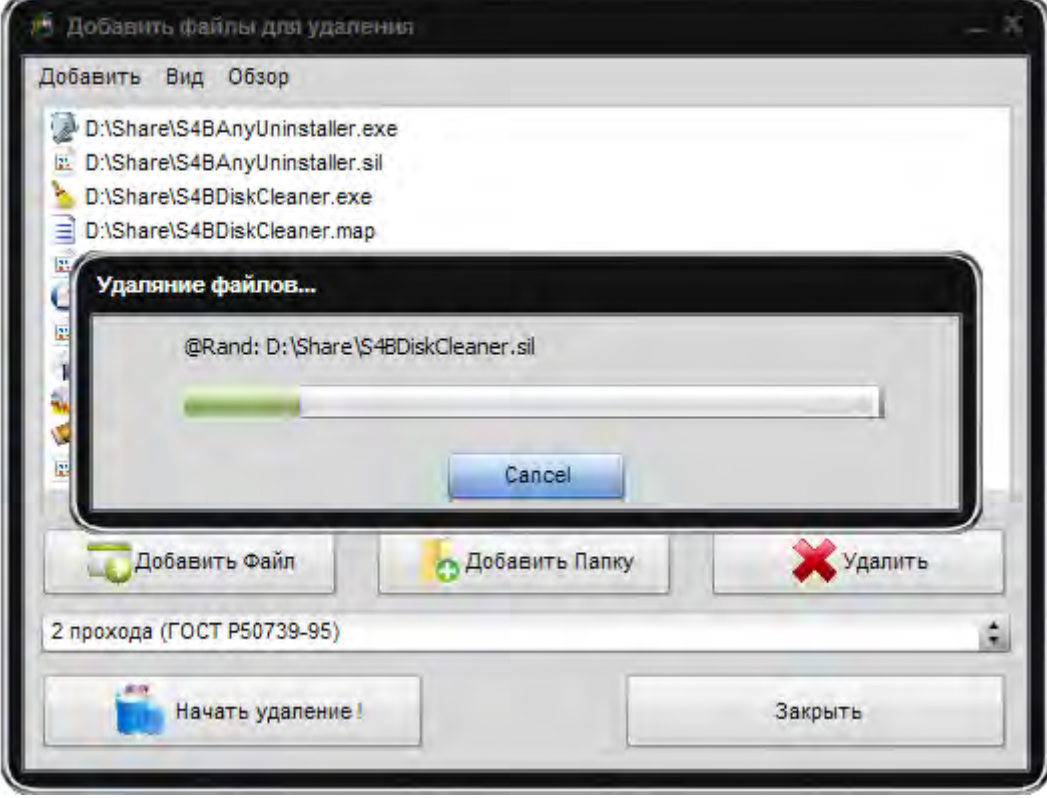